# Click&Go Plus™ User's Manual

Edition 4.0, September 2016

www.moxa.com/product

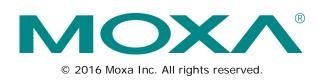

# Click&Go Plus™ User's Manual

The software described in this manual is furnished under a license agreement and may be used only in accordance with the terms of that agreement.

### **Copyright Notice**

© 2016 Moxa Inc. All rights reserved.

### Trademarks

The MOXA logo is a registered trademark of Moxa Inc. All other trademarks or registered marks in this manual belong to their respective manufacturers.

### Disclaimer

Information in this document is subject to change without notice and does not represent a commitment on the part of Moxa.

Moxa provides this document as is, without warranty of any kind, either expressed or implied, including, but not limited to, its particular purpose. Moxa reserves the right to make improvements and/or changes to this manual, or to the products and/or the programs described in this manual, at any time.

Information provided in this manual is intended to be accurate and reliable. However, Moxa assumes no responsibility for its use, or for any infringements on the rights of third parties that may result from its use.

This product might include unintentional technical or typographical errors. Changes are periodically made to the information herein to correct such errors, and these changes are incorporated into new editions of the publication.

### **Technical Support Contact Information**

#### www.moxa.com/support

#### Moxa Americas

Toll-free:1-888-669-2872Tel:+1-714-528-6777Fax:+1-714-528-6778

#### Moxa Europe

Tel: +49-89-3 70 03 99-0 Fax: +49-89-3 70 03 99-99

#### <u>Moxa India</u>

| Tel: | +91-80-4172-9088 |
|------|------------------|
| Fax: | +91-80-4132-1045 |

#### Moxa China (Shanghai office)

| Toll-free: | 800-820-5036     |
|------------|------------------|
| Tel:       | +86-21-5258-9955 |
| Fax:       | +86-21-5258-5505 |

#### Moxa Asia-Pacific

| Tel: | +886-2-8919-1230 |
|------|------------------|
| Fax: | +886-2-8919-1231 |

### **Table of Contents**

| Click&Go Plus™ Overview<br>Click&Go plus™ Features<br>Using Click&Go Plus™ Logic | 1-2<br>1-2<br><b>2-1</b><br>2-2 |
|----------------------------------------------------------------------------------|---------------------------------|
| I                                                                                | 1-2<br><b>2-1</b><br>2-2        |
| Using Click&Go Plus™ Logic                                                       | <b>2-1</b><br>2-2               |
|                                                                                  | 2-2                             |
| 2. Click&Go Plus™ Components                                                     |                                 |
| Timer                                                                            | 2.2                             |
| SNMP Trap                                                                        |                                 |
| TCP/UDP Message                                                                  | 2-5                             |
| Email                                                                            | 2-6                             |
| Server                                                                           | 2-6                             |
| Recipients                                                                       | 2-7                             |
| Email Content                                                                    | 2-8                             |
| Schedule                                                                         | 2-10                            |
| Internal Register                                                                | 2-10                            |
| Remote Action                                                                    |                                 |
| CGI Commands                                                                     |                                 |
| As Server                                                                        |                                 |
| As Client                                                                        |                                 |
| SMS (ioLogik 2500-GPRS/HSPA only)                                                |                                 |
| As Server                                                                        | 2-14                            |
| As Client                                                                        |                                 |
| 3. Click&Go Plus™ Rules                                                          | 3-1                             |
| Click&Go Plus™ Rules                                                             | 3-2                             |
| Click&Go Plus Rule Settings                                                      | 3-2                             |
| Types of IF Conditions                                                           | 3-3                             |
| Types of THEN/ELSE Actions                                                       | 3-5                             |
| List of THEN/ELSE-Actions                                                        | 3-6                             |
| 4. Click&Go Plus <sup>™</sup> Simulation                                         | 4-1                             |
| Starting a Simulation                                                            | 4-2                             |

Moxa's ioLogik 2500 is a remote I/O device designed for smart monitoring applications over Ethernet and wireless interfaces. With Click&Go Plus<sup>™</sup> intelligence built in, the ioLogik 2500 can be configured for simple outputs paired up with simple input triggers, without using a PC controller.

Click&Go Plus<sup>™</sup> intelligence allows the ioLogik 2500 to be configured to automatically report I/O events according to user-specified conditions. Simple IF-Then-Else statements are used to specify conditions that are required for certain actions to take place. Up to 8 conditions and 8 actions can be combined in one rule, and up to 48 rules can be defined. Supported actions include sending SNMP traps or TCP/UDP messages to up to 10 hosts at a time.

The following topics are covered in this chapter:

- □ Click&Go Plus<sup>™</sup> Overview
- ☐ Click&Go plus™ Features
- I Using Click&Go Plus™ Logic

# **Click&Go Plus™ Overview**

Click&Go Plus<sup>™</sup> logic can be managed and configured with the IOxpress utility to handle front-end events. IOxpress's graphical user interface also provides easy access to all status information and ioLogik 2500 settings.

# Click&Go plus™ Features

Click&Go Plus Logic has the following key features:

- Easy local logic control using graphical and intuitive IF-Then-Else style constructions
- Up to 48 user-defined rules
- · Choice of email, TCP, UDP, and SNMP trap for active I/O messaging
- · Customizable message content with dynamic fields for time, date, IP address, and more
- Up to 10 simultaneous IP destinations for TCP/UDP messaging
- · Internal register function for remote output control when Click&Go plus is running
- Timer Delay function for timing events
- Configurable interval for time-triggered events

# Using Click&Go Plus<sup>™</sup> Logic

The following flowchart shows an overview of the Click&Go Plus ™ Logic configuration process:

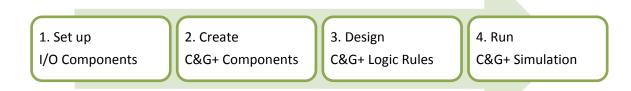

More information is available about each of these four topics:

- Setting up I/O Components: See the ioLogik 2500 User's Manual.
- Creating C&G+ Components: See Chapter 2 of this manual.
- Designing C&G+ Logic Rules: See Chapter 3 of this manual.
- Running C&G+ Simulation: See Chapter 4 of this manual.

# Click&Go Plus™ Components

# ClickGo Plus<sup>M</sup> components can be found in **IOxpress Utility** $\rightarrow$ Offline Configuration Management $\rightarrow$ Settings $\rightarrow$ Click&Go Plus.

Click&Go Plus<sup>™</sup> components can be used to specify conditions and actions that are required for certain actions to take place. Up to 8 conditions and 8 actions can be combined in one rule, and you can define up to 48 rules.

The following topics are covered in this chapter:

- Timer
- SNMP Trap
- TCP/UDP Message
- 🗖 Email
  - Server
  - > Recipients
  - > Email Content
- □ Schedule
- Internal Register
- Remote Action
- CGI Commands
  - As Server
  - As Client
- SMS (ioLogik 2500-GPRS/HSPA only)
  - > As Server
  - > As Client

## Timer

The Timer function allows users to delay an action, trigger an action to run, or repeat an action. A timer is activated by a change of the logic event. After the timed interval has expired, the output will be performed.

The Timer can be used in the following circumstances:

- If Condition: Timeout
- THEN/ELSE Action: Start / Stop / Restart

**NOTE** If you use a THEN/ELSE action to Stop / Stop / Restart Timer, the "IF condition" should be an edge-triggered condition. (For example, if you are using the DI as an if condition, then OFF to ON / ON to OFF / Change are all edge-triggered conditions.)

| No. | Name             |         | Interval (sec(s)) | Initial State |  |
|-----|------------------|---------|-------------------|---------------|--|
| 1   | Timer_0          |         | 5                 | Stop          |  |
|     |                  |         |                   |               |  |
|     |                  |         |                   |               |  |
|     |                  |         |                   |               |  |
|     | Settings<br>lame | Timer_0 |                   |               |  |
| т   | īme Interval     | 5       | sec(s)            |               |  |
| I   | nitial State     | Stop    | •                 |               |  |
|     |                  |         |                   |               |  |

#### **Timer Settings**

#### <u>Name</u>

The name that will be shown in Click&Go rules.

#### Time Interval

The duration of the timer.

#### Initial State

The initial state of the timer when the ioLogik 2500 starts up.

#### <u>Add</u>

For adding a new timer function.

#### <u>Apply</u>

For changing the setting of an existing timer function.

## **SNMP** Trap

The ioLogik supports SNMP (Simple Network Management Protocol) v1/v2c to allow monitoring of the network and I/O devices with SNMP Network Management software. SNMP Traps can be used for THEN/ELSE actions. It is useful for building automation and telecom applications.

The SNMP Trap function sends an SNMP trap to one or more IP destinations. The specific ID can be any number between 1 and 20. (You may need to consult with your network administrator to determine how trap numbers will be used and defined on your network.)

Enter your desired message in the **Content Settings** section. Dynamic fields such as time, date, IP address, and I/O status can be inserted in your message by clicking **Keyword Lookup**. Messages are sent in ASCII. The Timer function allows users to delay an action, trigger an action to run, or repeat an action. A timer is activated by a change of the logic event. After the timed interval has expired, the output will be performed.

|                      | Name                                                                           |                                                          |                       |        |        |         |        |       |   |
|----------------------|--------------------------------------------------------------------------------|----------------------------------------------------------|-----------------------|--------|--------|---------|--------|-------|---|
| 1 SNMP_Trap_0        |                                                                                |                                                          |                       |        |        |         |        |       |   |
|                      |                                                                                |                                                          |                       |        |        |         |        |       |   |
|                      |                                                                                |                                                          |                       |        |        |         |        |       |   |
| lame                 | SNMP_Trap_0                                                                    |                                                          |                       |        |        |         |        |       |   |
| Serve                | er Settings                                                                    |                                                          |                       |        |        |         |        |       |   |
| Versio               | n                                                                              | v1                                                       | © v2c                 |        |        |         |        |       |   |
| Serve                | r 1 IP Address                                                                 | 192 . 168 . 127 . 25                                     | 2 Server 2 IP Address |        | 0      | . 0     | . (    | ).    | 0 |
| Serve                | r 1 Trap Commun                                                                | ity public                                               | Server 2 Trap Comm    | nunity | public |         |        |       |   |
| Paran                | neter Settings                                                                 |                                                          |                       |        |        |         |        |       |   |
| Vari                 | able                                                                           | Slot                                                     | Channel               | Selec  | t Spec | ific ID | 01     |       | • |
|                      |                                                                                | [Slot 00 Model: 2542-HSPA]                               | AI-00                 |        |        |         |        |       |   |
|                      |                                                                                |                                                          |                       |        |        |         |        |       |   |
|                      | Variable 1                                                                     | [Slot 00 Model: 2542-HSPA]                               | AI-00                 |        |        |         |        |       |   |
|                      | Variable 1                                                                     |                                                          | AI-00<br>AI-00        |        |        |         |        |       |   |
|                      | Variable 1                                                                     | [Slot 00 Model: 2542-HSPA]                               |                       |        |        |         |        |       |   |
| Conte                | Variable 1<br>Variable 2                                                       | [Slot 00 Model: 2542-HSPA]                               |                       |        |        |         |        |       |   |
| Conte                | Variable 1<br>Variable 2<br>ent Settings                                       | [Slot 00 Model: 2542-HSPA]<br>[Slot 00 Model: 2542-HSPA] |                       |        |        | Кеуи    | vord I | .ooki | q |
| Conte<br>Conte       | Variable 1<br>Variable 2<br>ent Settings<br>Send as ASCII                      | [Slot 00 Model: 2542-HSPA]<br>[Slot 00 Model: 2542-HSPA] |                       |        |        | Кеуи    | vord I | .ooki | đ |
| Conte<br>© S<br>Cont | Variable 1<br>Variable 2<br>ent Settings<br>Send as ASCII<br>tent : 17 (charac | [Slot 00 Model: 2542-HSPA]<br>[Slot 00 Model: 2542-HSPA] |                       |        |        | Кеуи    | vord I | .ooki |   |

#### <u>Name</u>

The name that will be shown in Click&Go rules.

#### **Content Settings**

#### **Version**

You can select v1 or v2c.

#### Server IP address

The IP address of SNMP server.

#### Server Trap Community

For setting the trap community.

#### **Parameter Settings**

#### <u>Variable</u>

You can select the variable that you would like to send by SNMP trap. Up to 3 variables can be selected. After a variable has been enabled, click the "Slot" and "Channel" columns to update the configuration of that variable.

#### Select Specific ID

The specific ID can be set to any number from 01 to 20.

#### **Content Settings**

#### Send as ASCII

The content can be sent by ASCII mode.

#### Content

The content can be added in the SNMP trap.

#### Keyword Lookup

You can specify keywords related to the ioLogik 2500 device data to be included in the SNMP trap. The device data includes information such as server date, server time, server name, server MAC, LAN IP, Cellular IP, Channel Tag, and Channel Alias Name.

The system RSSI can be determined using the Channel Tag and Channel Alias Name parameters. The RSSI value is applicable only for cellular devices.

| <server_date></server_date> |   |
|-----------------------------|---|
| <server_time></server_time> |   |
| <lan_ip></lan_ip>           |   |
| <server_name></server_name> |   |
| <server_mac></server_mac>   |   |
| <cellular_ip></cellular_ip> |   |
| Slot-00 Channel Tag         | + |
| Slot-00 Channel Alias Name  | • |

# **TCP/UDP** Message

The TCP/UDP Message feature enables you to configure one or more IP addresses of the Message Servers to which Click&Go Plus logic sends generated event messages. Click&Go Plus logic sends the defined active message to all addresses listed.

| No.    | Name                                                                 |
|--------|----------------------------------------------------------------------|
| 1      | TCP_UDP_Message_0                                                    |
|        |                                                                      |
|        |                                                                      |
|        |                                                                      |
|        |                                                                      |
| lame   | TCP_UDP_Message_0                                                    |
| Server | Settings                                                             |
| Server | 1 IP Address 192 . 168 . 127 . 252 Server 2 IP Address 0 . 0 . 0 . 0 |
| Messag | ge Protocol UDP   Message Port (TCP/UDP) 9000                        |
| Retry  | 3 Interval 60 Timeout (ms) 1000                                      |
| Conter | at Settings                                                          |
| © S€   | end as ASCII 💿 Send as UNICODE 💿 Send as HEX (separated by ',')      |
| Conte  | ent : 18 (character limit=200) Keyword Lookup                        |
| UDP I  | Message Sample                                                       |
|        | *                                                                    |
|        | 4                                                                    |
|        | Add Apply Delete                                                     |

#### <u>Name</u>

The name that will be shown in Click&Go rules.

#### **Server Settings**

#### Server IP address

The IP address of TCP/UDP server.

#### Message Protocol

Select the protocol you would like to use. Available protocols: TCP, UDP

#### Message Port

Set the port number the computer uses to communicate with the device. The default TCP/UDP port number is 9000.

#### <u>Retry</u>

Enter the number of connection attempts.

#### <u>Interval</u>

The interval between two retries.

#### <u>Timeout</u>

The timeout for the ioLogik 2500 if it does not receive an ACK from the server.

#### **Content Settings**

#### Send as ASCII/UNICODE/HEX

The content can be sent by ASCII/UNICODE/HEX mode.

#### Content

The content can be added in the TCP/UDP message.

#### Keyword Lookup

You can specify keywords related to the ioLogik 2500 device data to be included in the SNMP trap. The device data includes information such as server date, server time, server name, server MAC, LAN IP, Cellular IP, Channel Tag, and Channel Alias Name.

The system RSSI can be determined using the Channel Tag and Channel Alias Name parameters. The RSSI value is applicable only for cellular devices.

| <server_date></server_date> |   |
|-----------------------------|---|
| <server_time></server_time> |   |
| <lan_ip></lan_ip>           |   |
| <server_name></server_name> |   |
| <server_mac></server_mac>   |   |
| <cellular_ip></cellular_ip> |   |
| Slot-00 Channel Tag         | + |
| Slot-00 Channel Alias Name  | • |

## Email

The E-mail function can be used to send customizable emails to one or more mail boxes. The email can be set as a THEN/ELSE action.

### Server

On the server tab, you can set the email server that the ioLogik 2500 will use to send emails.

| Server           | Recipients        | Email Content  |                  |                  |
|------------------|-------------------|----------------|------------------|------------------|
| Email Server Set | ttings<br>Gmail 🔹 | Encryption TLS | ✓ Authen         | tication PLAIN - |
| IP (or URL)      | smtp.gmail.com    |                | Username         | admin            |
| Port             | 587               | (1 to 65535)   | Password         | ••••             |
| Timeout (ms)     | 1000              | (100 to 65535) | Confirm Password | ••••             |

#### Server Type

You can choose Gmail or any other mail server as the server type. Default settings for the Gmail server will be configured if you select Gmail as your server type. Settings for all other server types have to be configured manually. Contact your IT administrator for server details.

#### Encryption

Choose how the emails will be encrypted (TLS or N/A).

#### Authentication

Choose how the emails will be authenticated (PLAIN or LOGIN).

#### IP (or URL)

The email server's IP address or URL.

#### <u>Port</u>

The email server's port number.

#### <u>Timeout</u>

Timeout for the server connection failures.

### **Recipients**

On the recipients tab, you can configure who will receive emails from Click&Go. The recipients must be set before writing the email content.

| No.  | Name   |              | Email                 |   |   |
|------|--------|--------------|-----------------------|---|---|
| 1    | MOXA   |              | MOXA@moxa.com         |   |   |
| 2    | MOXA1  |              | MOXA1@moxa.com        | ı |   |
| 3    | MOXA G | roup (Group) | MOXA@moxa.com,MOXA1@m |   | m |
|      |        |              |                       |   |   |
|      |        |              |                       |   |   |
|      |        |              |                       |   |   |
|      |        |              |                       |   |   |
|      |        |              |                       |   |   |
|      | _      |              |                       |   |   |
| lame | N      | IOXA1        |                       |   |   |

#### <u>Name</u>

The name of the receiver.

#### Email address

The email address of the recipients.

#### Add Email

Add a Name and Email address of another recipient.

#### Add Group

Add more than two recipients together.

## **Email Content**

| Serv       | /er         | Recipients           | Email Content |     |       |                |
|------------|-------------|----------------------|---------------|-----|-------|----------------|
|            |             |                      |               |     |       |                |
| No.        | Name        |                      |               |     |       |                |
| 1          | Email_0     |                      |               |     |       |                |
|            |             |                      |               |     |       |                |
|            |             |                      |               |     |       |                |
|            |             |                      |               |     |       |                |
|            |             |                      |               |     |       |                |
|            |             |                      |               |     |       |                |
| Name       | Email_0     |                      |               |     |       |                |
| - Email Iu | nformation  |                      |               |     |       |                |
| Subj       |             | MOXA Example         |               | То  | MOXA  | •              |
| 5005       | cct         |                      |               |     | How   |                |
| Send       | ler Name    | MOXA Sender          |               |     |       |                |
| From       | ı           | MOXASender@mo        | xa.com        |     |       |                |
| Conter     | nt Settings |                      |               |     |       |                |
|            | end as AS(  |                      | Send as UNICC | DDE |       |                |
| Conte      | ent: 14 (   | character limit=200) |               |     |       | Keyword Lookup |
| Email      | Contents    |                      |               |     |       | *              |
|            |             |                      |               |     |       | ~              |
|            |             |                      |               |     |       | Þ              |
|            |             |                      | Add           | ł   | Apply | Delete         |

#### <u>Name</u>

The name that will be shown in the Click&Go rules.

#### **Email Information**

The subject of the email, and the sender's name and email address.

#### Subject

The subject of email.

#### Sender name

The sender's name that will be shown in the email.

#### <u>From</u>

The email address of senders

#### <u>To</u>

The recipient that the email is being sent to (the email must be listed on the "Recipients Tab")

#### **Content Settings**

#### Send as ASCII/UNICODE

Send the email in ASCII or UNICODE format.

#### Content

The content of the email.

#### Keyword Lookup

You can specify keywords related to the ioLogik 2500 device data to be included in the SNMP trap. The device data includes information such as server date, server time, server name, server MAC, LAN IP, Cellular IP, Channel Tag, and Channel Alias Name.

The system RSSI can be determined using the Channel Tag and Channel Alias Name parameters. The RSSI value is applicable only for cellular devices.

| <server_date></server_date> |   |
|-----------------------------|---|
| <server_time></server_time> |   |
| <lan_ip></lan_ip>           |   |
| <server_name></server_name> |   |
| <server_mac></server_mac>   |   |
| <cellular_ip></cellular_ip> |   |
| Slot-00 Channel Tag         | + |
| Slot-00 Channel Alias Name  | • |

## Schedule

The Schedule function can be used in an IF condition. It allows users to set a starting point or time period for a task.

For recurring actions, you can select the relevant weekdays. If a time period needs to be defined, specify the settings in the "Range of Recurrence" column. For example, the Schedule function can be used if a pump needs to start at 9:00 PM and stop at 11:00 PM every Monday, Wednesday, and Friday.

| No.            | Name     |            |         |               |             |            |             |        |
|----------------|----------|------------|---------|---------------|-------------|------------|-------------|--------|
|                |          |            |         |               |             |            |             |        |
|                |          |            |         |               |             |            |             |        |
|                |          |            |         |               |             |            |             |        |
|                |          |            |         |               |             |            |             |        |
| Schedule       | Name     | Periodic_0 |         |               |             |            |             |        |
| Mode           |          | Periodic   |         | •             |             |            |             |        |
| Time<br>Starts | 21:00:0  | 00         | Ends    | 23:00:00      | *<br>*      |            |             |        |
| Recurre        | ence Pat |            | _       |               |             |            |             |        |
| 🔘 We           | ekly     |            | every 1 |               | ek(s) on:   |            |             |        |
|                |          |            |         | Monday Friday | 🔲 Tuesday   |            | day         |        |
| Range          | ofRecur  | rence      |         |               |             |            |             |        |
| Starts         | on 20    | )15/ 5/11  |         | ۲             | No end date |            |             |        |
|                |          |            |         | Ô             | Ends after  | 10         | occurrences |        |
|                |          |            |         | C             | Ends by     | 2015/ 5/11 |             |        |
|                |          |            |         |               | Add         | Apply      |             | Delete |

# **Internal Register**

Internal Register (Integer) is a flag that can be used with Click&Go Plus logic internally or externally. The 48 sets of internal registers can be polled and controlled by SCADA software using standard Modbus/TCP format, or configured to redirect the result of one Click&Go Plus logic to another.

The default value of an internal register is "0".

| Internal | Register | Setting | (Unsigned | Short) |
|----------|----------|---------|-----------|--------|
|----------|----------|---------|-----------|--------|

| Float Internal | Register | Setting | (Float) |
|----------------|----------|---------|---------|
|----------------|----------|---------|---------|

| No. | Name                 | Initial Value | ^ |
|-----|----------------------|---------------|---|
| 0   | Internal Register-00 | 0             | Ξ |
| 1   | Internal Register-01 | 0             |   |
| 2   | Internal Register-02 | 0             |   |
| 3   | Internal Register-03 | 0             |   |
| 4   | Internal Register-04 | 0             |   |
| 5   | Internal Register-05 | 0             |   |
| 6   | Internal Register-06 | 0             |   |
| 7   | Internal Register-07 | 0             |   |
| 8   | Internal Register-08 | 0             |   |
| 9   | Internal Register-09 | 0             | - |

| No. | Name                       | Initial Value | - |
|-----|----------------------------|---------------|---|
| 0   | Float Internal Register-00 | 0.000         | ≡ |
| 1   | Float Internal Register-01 | 0.000         |   |
| 2   | Float Internal Register-02 | 0.000         |   |
| 3   | Float Internal Register-03 | 0.000         |   |
| 4   | Float Internal Register-04 | 0.000         |   |
| 5   | Float Internal Register-05 | 0.000         |   |
| 6   | Float Internal Register-06 | 0.000         |   |
| 7   | Float Internal Register-07 | 0.000         |   |
| 8   | Float Internal Register-08 | 0.000         |   |
| 9   | Float Internal Register-09 | 0.000         | - |

# **Remote Action**

The Remote Action function can be used to send and receive triggers between several ioLogik 2500 devices.

- The "As Server" function can be used in IF conditions to trigger the local device.
- The "As Client" function can be used in THEN/ELSE actions to trigger a remote device.

| No. Name      |                 |
|---------------|-----------------|
|               |                 |
|               |                 |
|               |                 |
|               |                 |
|               |                 |
| Name Remote_/ | Action_Server_0 |
| Setting       |                 |
| Client IP     | 0.0.0.0         |
| Client IF     |                 |
| Action ID     | 01 🗸            |
|               |                 |
|               | Add Apply Delet |
|               |                 |

# **CGI** Commands

### As Server

The ioLogik 2500 will operate as a server. Server settings can be used in Click&Go if conditions  $\rightarrow$  CGI command (Server).

The following URL can be used to trigger the CGI command sever:

http://IP address:Port/action/cg?CGIMOXA=Command String

| No.    | Name        |               |      |      |             |          |             |
|--------|-------------|---------------|------|------|-------------|----------|-------------|
| 1      | CGI Comm    | nand_Server_0 |      |      |             |          |             |
|        |             |               |      |      |             |          |             |
|        |             |               |      |      |             |          |             |
|        |             |               |      |      |             |          |             |
|        |             |               |      |      |             |          |             |
|        |             |               |      |      |             |          |             |
| ame    | CGL Comma   | nd_Server_0   | <br> | <br> |             |          |             |
|        |             |               |      |      |             |          |             |
| Server | Settings    |               |      |      |             |          |             |
|        |             |               |      | Ler  | ngth = 9 (d | haracter | limit = 99) |
| Comr   | mand String | MOXA Test     |      |      |             |          |             |
|        |             |               |      |      |             |          |             |

#### <u>Name</u>

The name that will be shown in the Click&Go rules.

#### Server Settings

#### Command string

The command string for the CGI command (server). The following URL can be used to trigger the CGI command sever: http://IP address:Port/action/cg?CGIMOXA=Command String

### **As Client**

The ioLogik 2500 will operate as a client. The server settings can be used in Click&Go THEN/ELSE actions  $\rightarrow$  CGI command (Client).

| A successful back of the state bath (140)             |
|-------------------------------------------------------|
| + query string length = 9 (character limit = 116)     |
| test ? DI_ON                                          |
|                                                       |
| $\pm$ post content length = 0 (character limit = 116) |
| + post content length = 0 (character limit = 116)     |
| + post content length = 0 (character limit = 116)     |
| + post content length = 0 (character limit = 116)     |
| + post content length = 0 (character limit = 116)     |
| rval 0 Timeout (ms) 1000                              |
|                                                       |

The default strings for sending CGI commands to the ioLogik 2500 are:

#### GET Method

The ioLogik 2500 will use the GET method to send CGI commands.

| GET Me  | ethod (http://domain:port/path?q | uery | 1) | path | + query string length = | = 9 ( | (character limit = 116) |
|---------|----------------------------------|------|----|------|-------------------------|-------|-------------------------|
| http:// | IP address                       | :    | 80 | 1    | path                    | ?     | query                   |

#### IP address/port

IP address of the CGI command receiver.

#### <u>Path</u>

The path can be self-defined.

#### <u>query</u>

The path can be self-defined.

#### **POST Method**

The ioLogik 2500 will use the POST method to send CGI commands.

| POST I  | Method                  |               |       | path | + post content length = 33 (character limit = 116) |
|---------|-------------------------|---------------|-------|------|----------------------------------------------------|
| http:// | IP address              | :             | 80    | 1    | path + post content length                         |
| Content | t (application/x-www-fo | rm-urlencoded | only) |      |                                                    |
| Content | 1                       |               |       |      |                                                    |

#### IP address/port

IP address of the CGI command receiver.

#### Path+post content length

The information for the CGI command receiver.

#### Content

The content of the CGI command.

# SMS (ioLogik 2500-GPRS/HSPA only)

The Short Message Service function allows the user to configure SMS in detail, including selecting recipients from the phone book, defining the escalation and acknowledgements, and defining SMS content.

There are two tabs: As Server and As Client.

### As Server

The ioLogik 2500-GPRS/HSPA can be used as a server to receive command strings send from other cellular devices (such as ioLogik 2500-Cellular devices and mobile phones). SMS commands allow users to use short messages to monitor or control the I/O status of an ioLogik 2500-GPRS/HSPA unit.

| s Server     | As Client |                        |
|--------------|-----------|------------------------|
| . Name       |           |                        |
|              |           |                        |
|              |           |                        |
|              |           |                        |
|              |           |                        |
| ne SMS_Se    | rver_0    |                        |
| rver Setting | s         |                        |
|              |           | Length = 0 (max = 140) |
| Command Str  | ing       |                        |
|              |           |                        |
|              |           | Add Apply Delete       |

### As Client

The ioLogik 2500-GPRS/HSPA can be used as a client for sending SMSs to other devices.

| As Server      | As Client       |                 |             |           |                       |
|----------------|-----------------|-----------------|-------------|-----------|-----------------------|
| No. Name       |                 |                 |             |           |                       |
|                |                 |                 |             |           |                       |
|                |                 |                 |             |           |                       |
|                |                 |                 |             |           |                       |
|                |                 |                 |             |           |                       |
|                |                 |                 |             |           |                       |
|                |                 |                 |             |           |                       |
| lame SMS_0     |                 |                 |             |           |                       |
| SMS Informatio |                 |                 |             |           | Phone Book            |
|                |                 |                 |             |           |                       |
| Recipient Cou  | nt 01 🔻         |                 |             |           |                       |
| Recipient 1    | ▼ Recip         | ient 2 🚽 R      | lecipient 3 | -         |                       |
| Enable Esc     | alation mode    |                 |             |           |                       |
| Acknowled      | gement Timeout  | Hour 15 Mi      | in 0        | Sec       |                       |
| Retry loop     | Count 0         | (0=send once)   |             | J         |                       |
|                |                 |                 |             |           |                       |
| Content Settin | gs              |                 |             |           |                       |
| Send as A      | SCII            | Send as UNICODE |             | Send as I | HEX (separated by ',' |
| Content: 0     | (max chars=120) |                 |             |           | Keyword Lookup        |
|                |                 |                 |             |           | ·                     |
|                |                 |                 |             |           |                       |
|                |                 |                 |             |           |                       |
|                |                 | Add             |             | Apply     | Delete                |

#### **Recipient Count**

You can choose how many recipients will receive the SMS. Before you can select a specific recipient, you first need to add the recipient's information in the **Phone Book** (see below).

#### Enable Escalation Mode

If you select **Enable Escalation Mode**, the SMS will be sent out in the sequence listed in the recipient list, and using the timeout interval. A recipient will stop receiving the SMS alarm when the preset maximum retry loop count is reached, or when one receiver acknowledges receiving the SMS.

#### Phone Book

Use the Phone Book to add, modify, or delete recipient information, which includes Name and Phone No.

**NOTE** If the existing Phone Number of a recipient is changed, click the **Apply** button for all SMS rules related to the recipient.

#### **Content Settings**

Enter your desired message in the **Content** column. Dynamic fields, such as time, date, IP address, and I/O status, can be inserted in a message by clicking **Keyword Lookup**. Messages are sent in ASCII format by default, but can be sent in UNICODE format by selecting **Send as UNICODE**, and can be sent in HEX format by selecting the **Send as HEX (separated by ",")**.

| vo. | Name    |                |     | Phone Number   |        |
|-----|---------|----------------|-----|----------------|--------|
| 1   | Example | 2              |     | 00112233445566 |        |
|     |         |                |     |                |        |
|     |         |                |     |                |        |
|     |         |                |     |                |        |
|     |         |                |     |                |        |
|     |         |                |     |                |        |
|     |         |                |     |                |        |
|     |         |                |     |                |        |
| Nam | e       | Example        | Add | Modify         | Delete |
|     | ne No.  | 00112233445566 |     | ОК             | Cancel |

# Click&Go Plus<sup>™</sup> Rules

Click&Go Plus logic was developed by Moxa to provide an easy way to program your ioLogik 2500. In this chapter, we explain how to use Click&Go Plus logic to deploy a remote I/O solution.

The following topics are covered in this chapter:

- □ Click&Go Plus<sup>™</sup> Rules
  - Click&Go Plus Rule Settings
  - > Types of IF Conditions
  - Types of THEN/ELSE Actions
  - List of THEN/ELSE-Actions

# Click&Go Plus<sup>™</sup> Rules

After you finish configuring Click&Go components, you can create Click&Go Plus rules. Click&Go Plus logic provides an easy way to program your ioLogik 2500 product for Smart Ethernet/Wireless Remote I/O operations.

The main Click&Go rules page is shown below.

| Moxa IOxpress<br>Project Device Configuration Online D                                                                                                    | andra 1 | Options Help |                 |                             |                              |                              |   |                   | - 0 × |
|----------------------------------------------------------------------------------------------------|---------|--------------|-----------------|-----------------------------|------------------------------|------------------------------|---|-------------------|-------|
| Offine Configuration     Offine Configuration     Office     Office     Office |         | Setting      | Click & Go Plus | Click & Go Plus Simulator   | Peer-to-Peer                 |                              |   |                   | ΜΟΧΑ  |
|                                                                                                    |         |              |                 | IF                          |                              |                              |   | THEN              |       |
|                                                                                                    |         | +Condition 0 |                 | +1 <sup>st</sup> Layer Gate | + 2 <sup>nd</sup> Layer Gate | + 3 <sup>rd</sup> Layer Gate | 1 | +Action 0         |       |
|                                                                                                    | 00      |              |                 |                             |                              |                              |   | ELSE<br>+Action 0 |       |
|                                                                                                    |         |              |                 |                             |                              |                              |   |                   |       |
|                                                                                                    | •       |              |                 |                             |                              |                              |   |                   |       |
|                                                                                                    |         |              |                 |                             |                              |                              |   |                   |       |
|                                                                                                    |         |              |                 |                             |                              |                              |   |                   |       |
| Offine Configuration Management                                                                                                    |         |              |                 |                             |                              |                              |   |                   |       |
| Online Device Management                                                                                                    |         |              |                 |                             |                              |                              |   |                   |       |
|                                                                                                    |         |              |                 |                             |                              |                              |   |                   |       |

### **Click&Go Plus Rule Settings**

Click&Go logic uses the IF-THEN-ELSE concept. The device will follow the rules you have programmed to detect the IF conditions and execute THEN/ELSE Actions.

|    |              |                             | IF                           |                             |   | THEN              |
|----|--------------|-----------------------------|------------------------------|-----------------------------|---|-------------------|
|    | +Condition 0 | +1 <sup>st</sup> Layer Gate | + 2 <sup>nd</sup> Layer Gate | +3 <sup>rd</sup> Layer Gate | _ | +Action 0         |
| 00 |              |                             |                              |                             |   | ELSE<br>+Action 0 |
|    |              |                             |                              |                             |   |                   |

## **Types of IF Conditions**

"If" conditions are categorized into two types: EVENT and COMPARISON. You can find these two categories in the **Condition Settings** window. If the parameter is not shown (i.e., the space under Type, Module, and Parameter is empty), check to make sure that the Click&Go Plus components have been set. See Chapter 2 for details.

| Condition Type Selection     EVENT     Parameter Settings   Type   Type   Diamondation     Solution Model: 2542:HSPA *     Parameter   Diamondation     Action <ul> <li>OFF</li> <li>Change from ON to OFF</li> <li>Change from OFF to ON</li> <li>Change from OFF to ON</li> <li>Change from OFF to ON</li> </ul> | Condition Setting        | Contraction of the local division of the local division of the loc | 10.010 | X |  |
|----------------------------------------------------------------------------------------------------|--------------------------|----------------------------------------------------------------------------------------------------|--------|---|--|
| EVENT     Type     Module     DI     Slot 00 Model: 2542+HSPA •     DIO-00(DI) •     Action     Action     • ON     • OFF   • Change from ON to OFF   • Change from OFF to ON                                                                                                    | Name Condition 0         |                                                                                                    |        |   |  |
| EVENT DI (Slot 00 Model: 2542+HSPA  DIO-00(DI)  Action  Action  OFF  COMPARISON Change from ON to OFF  Change from OFF to ON                                                                                                    | Condition Type Selection | Parameter Settings                                                                                                    |        |   |  |
| ON     OFF     COMPARISON     Change from ON to OFF     Change from OFF to ON                                                                                                    | EVENT                    |                                                                                                    |        |   |  |
| OK Cancel                                                                                                    | COMPARISON               | OFF     Change from ON to OFF     Change from OFF to ON                                                                                                    |        |   |  |

#### Trigger Type: Event

- Supports physical IO and software components (software IO)
- Monitors the result of Boolean type output (e.g., True/False, Enable/Disable, Start/Stop)
- Usually used with "Digital" IO types

#### Trigger Type: Comparison

- Supports physical IO and software components (software IO)
- Monitors the result of numerical output types
- Usually used with "Analog" IO types

#### List of IF-Conditions

The list of functions you can find in Click&Go Plus If conditions

#### Trigger Type: Event

The following functions are listed in "If EVENT" conditions.

| Parameter Type                 | Conditions              | Note |
|--------------------------------|-------------------------|------|
| DI                             | ON/OFF/Change           |      |
|                                | /Change from OFF to ON  |      |
|                                | / Change from ON to OFF |      |
| DO                             | ON/OFF/Change           |      |
|                                | /Change from OFF to ON  |      |
|                                | / Change from ON to OFF |      |
| Relay                          | ON/OFF/Change           |      |
|                                | /Change from OFF to ON  |      |
|                                | / Change from ON to OFF |      |
| System Start-Up                | TRUE                    |      |
| Cellular link up               | TRUE                    |      |
| WLAN link up                   | TRUE                    |      |
| Modbus Host Connection Timeout | TRUE                    |      |
| Schedule                       | TRUE                    |      |
| Timer                          | Timeout                 |      |
| Remote Action (Server)         | TRUE                    |      |
| SMS (Server)                   | TRUE                    |      |
| CGI Command (Server)           | TRUE                    |      |
| Serial TAG                     | TRUE                    |      |

#### Trigger Type: COMPARISION

The following are functions listed in "If COMPARISION" conditions.

| Parameter Type                | Operator        | Second Parameter | Note                  |
|-------------------------------|-----------------|------------------|-----------------------|
| AI                            | <, <=, =, >=, > | Constant         |                       |
|                               |                 | Percentage       |                       |
|                               |                 | Other Data       |                       |
| Counter                       | <, <=, =, >=, > | Constant         |                       |
|                               |                 | Other Data       |                       |
| Virtual Channel               | <, <=, =, >=, > | Constant         |                       |
|                               |                 | Other Data       |                       |
| Relay Counter (Current)       | <, <=, =, >=, > | Constant         | With ioLogik E1214    |
|                               |                 | Other Data       | Expansion module only |
| Relay Counter (Total)         | <, <=, =, >=, > | Constant         | With ioLogik E1214    |
|                               |                 | Other Data       | Expansion module only |
| Input Power Voltage           |                 | Constant         | Cellular models only  |
|                               |                 | Other Data       |                       |
| Internal Register             | <, <=, =, >=, > | Constant         |                       |
|                               |                 | Other Data       |                       |
| Float Internal Register       | <, <=, =, >=, > | Constant         |                       |
|                               |                 | Other Data       |                       |
| Serial TAG (Float/DWORD/WORD) | <, <=, =, >=, > | Constant         |                       |
|                               |                 | Other Data       |                       |

The percentage is based on the full-scale range. If the difference between two sampling values exceeds the percentage, the IF condition will be triggered.

## **Types of THEN/ELSE Actions**

THEN/ELSE actions are categorized into two types: ACTION and ACTIVE MESSAGE. You can find these two categories in the **action settings** window. If the parameter is not shown (i.e., the space under Type, Module, and Parameter is empty), check to make sure that the Click&Go Plus components have been set. See Chapter 2 for details.

| Action Settings       | -                  | _                            |           |
|-----------------------|--------------------|------------------------------|-----------|
| Name Action 0         |                    |                              |           |
| Action Type Selection | Parameter Settings | Module                       | Parameter |
| ACTION                | <u>D0</u>          | [Slot 00 Model: 2542-HSPA] V | ·         |
| ACTIVE                | Action             |                              |           |
| MESSAGE               | OFF                |                              |           |
|                       |                    |                              | OK Cancel |

#### Action Type: Action

- Supports physical IO and software components (software IO)
- · Sets the result of output to a fixed value or state
- Includes both Digital and Analog IO types

#### Action Type: Active Message

- Specific types of "Actions" that contain customized content using different protocols
- Sends messages or data packages using different protocols

## List of THEN/ELSE-Actions

The list of functions you can find in Click&Go Plus – THEN/ELSE actions.

#### Action Type: Action

| Parameter Type          | Actions            | Note                  |
|-------------------------|--------------------|-----------------------|
| DO                      | ON/OFF             |                       |
| Pulse Output            | START/STOP         |                       |
| Counter                 | RESET              |                       |
| Relay Pulse Output      | START/STOP         |                       |
| Relay                   | ON/OFF             |                       |
| Relay Counter (Current) | RESET              |                       |
| Internal Register       | SET TO " "         |                       |
| Float Internal Register | SET TO " "         |                       |
| Timer                   | START/STOP/RESTART |                       |
| Data Log                | START/STOP         |                       |
| FTP Upload              | START/STOP         |                       |
| Remote Action           | Send               |                       |
| AO                      | SET TO " "         | With ioLogik E1241    |
|                         |                    | Expansion module only |

#### Action Type: Active Message

| Parameter Type  | Actions                              |
|-----------------|--------------------------------------|
| SNMP Trap       | Send Every "Sec" (0: Send One Time)* |
| TCP/UDP Message | Send Every "Sec" (0: Send One Time)* |
| E-Mail          | Send Every "Sec" (0: Send One Time)* |
| SMS             | Send Every "Sec" (0: Send One Time)* |
| CGI Command     | Send Every "Sec" (0: Send One Time)* |

\*If the "IF condition" is continuously being triggered, the active message will keep sending messages.

# Click&Go Plus<sup>™</sup> Simulation

Click&Go Plus Simulation is a tool provided for users to simulate the Click&Go plus rules discussed in Chapter 3.

The following topics are covered in this chapter:

Starting a Simulation

# **Starting a Simulation**

The following two figures show the main pages and simulator window of Click&Go rules. When you click the Click&Go Simulator Tab, the simulator window will pop up.

#### Main Window

| • [Bot 00 Model: 2540-459A (17)] - 50                                                                                                    |                                 | \Moxa\IOxpress\Database\IOxpress.prj                       |          | - 0 |
|----------------------------------------------------------------------------------------------------|---------------------------------|------------------------------------------------------------|----------|-----|
| • [Soi to Model: 2542-459A (17)] - Se                                                                                                    |                                 | Options Help                                               |          |     |
| Condition 0<br>Set to Notes 2542-4559 (-1)]<br>00<br>•Action 0<br>•Action 0<br>•Action 0<br>•Action 0<br>•Action 0                                                                                                    | <ul> <li></li></ul>             | Setting Click&Go Plus Click&Go Plus Simulator Peer-to-Peer |          | N   |
| Condition 0<br>Bit Do Model 2922-41974 (-7)]<br>EL SE<br>- Action 0<br>- Action 0<br>- A |                                 | IF                                                         | THEN     |     |
| Image: Second product and the second product and the second                                                                                                    |                                 |                                                            | Action 0 |     |
| 00<br>+Action 0<br>+Action 0                                                                                                    |                                 |                                                            |          |     |
| Image: The Configuration Management       Online Device Management                                                                                                    | 00                              |                                                            |          |     |
| Offine Configuration Management       Online Device Management                                                                                                    |                                 |                                                            |          |     |
| Offine Configuration Management       Online Device Management                                                                                                    |                                 |                                                            |          |     |
| Offine Configuration Management       Online Device Management                                                                                                    |                                 |                                                            |          |     |
| Offine Configuration Management       Online Device Management                                                                                                    | L_                              |                                                            |          |     |
| Offine Configuration Management       Online Device Management                                                                                                    |                                 |                                                            |          |     |
| Offine Configuration Management       Online Device Management                                                                                                    |                                 |                                                            |          |     |
| Offine Configuration Management       Online Device Management                                                                                                    |                                 |                                                            |          |     |
| Offine Configuration Management       Online Device Management                                                                                                    |                                 |                                                            |          |     |
| Offine Configuration Management       Online Device Management                                                                                                    |                                 |                                                            |          |     |
| Online Device Management                                                                                                    |                                 |                                                            |          |     |
|                                                                                                    | Offine Configuration Management |                                                            |          |     |
| te Time Event                                                                                                    | Online Device Management        |                                                            |          |     |
|                                                                                                    | ate Time Event                  |                                                            |          |     |
|                                                                                                    |                                 |                                                            |          |     |

#### Simulator Window

| Type A       |                       |               |                      | • | Time for Simulator | _   | T                  | _   | -    |
|--------------|-----------------------|---------------|----------------------|---|--------------------|-----|--------------------|-----|------|
| Module [S    | lot 00 Model: 2542-HS | PA (-T)] - Se | erver 01             | • | Date 2015/ 4/ 9    | ¥ . | Time 下午 03:05:18 🚔 | Run | Stop |
| Module       |                       |               | Variable             |   | Value              |     |                    |     | -    |
| [Slot 00 Mod | el: 2542-HSPA (-T)] - | Server 01     | DIO-00 (DI) (DIO-00) |   | OFF                |     |                    |     |      |
| [Slot 00 Mod | el: 2542-HSPA (-T)] - | Server 01     | DIO-01 (DI) (DIO-01) |   | OFF                |     |                    |     |      |
| [Slot 00 Mod | el: 2542-HSPA (-T)] - | Server 01     | DIO-02 (DO) (DIO-02) |   | OFF                |     |                    |     |      |
|              | el: 2542-HSPA (-T)] - |               | DIO-03 (DO) (DIO-03) |   | OFF                |     |                    |     |      |
| -            | el: 2542-HSPA (-T)] - |               | DIO-04 (DI) (DIO-04) |   | OFF                |     |                    |     |      |
|              | el: 2542-HSPA (-T)] - |               | DIO-05 (DI) (DIO-05) |   | OFF                |     |                    |     |      |
| -            | el: 2542-HSPA (-T)] - |               | DIO-06 (DI) (DIO-06) |   | OFF                |     |                    |     |      |
|              | el: 2542-HSPA (-T)] - |               | DIO-07 (DI) (DIO-07) |   | OFF                |     |                    |     |      |
| [Slot 00 Mod | el: 2542-HSPA (-T)] - | Server 01     | DIO-08 (DI) (DIO-08) |   | OFF                |     |                    |     |      |
| g            |                       |               |                      |   |                    |     |                    |     |      |
| Date         | Time                  | Trigg         | er                   |   |                    | E   | Event              |     |      |
|              |                       |               |                      |   |                    |     |                    |     |      |
|              |                       |               |                      |   |                    |     |                    |     |      |
|              |                       |               |                      |   |                    |     |                    |     |      |
|              |                       |               |                      |   |                    |     |                    |     |      |
|              |                       |               |                      |   |                    |     |                    |     |      |
|              |                       |               |                      |   |                    |     |                    |     |      |
|              |                       |               |                      |   |                    |     |                    |     |      |

#### <u>Usage</u>

Take the following steps to simulate your Click&Go Plus rules.

- 1. Set a "Value" for I/O status in advance by clicking the "Value" column.
- 2. Set "Time for Simulator" to simulate your system time.
- 3. Click "Run" to start the simulation.
- 4. While the simulation is running, you can change the value of any I/O status in the simulator window. The result will be shown in the main window.

|    | IF                                                                                                    | THEN                    |
|----|----------------------------------------------------------------------------------------------------|-------------------------|
| 00 | Condition 0         F           [Site 00 Model: 2542:HSPA (-T)]         F           DIO-00(DI) = ON         T                                                       | Action 0 ELSE +Action 0 |
|    | Click&Go Plus Simulator (Run mode)                                                                                                    | <b>x</b>                |
|    | Input Parameter     Type     All     Time for Simulator       Module     [Slot 00 Model: 2542:HSPA (-T)] - Server 01     Date     2015/ 4/ 9 ③ ▼ Time 下午 03:10:23 🔭 | Pause Stop              |

Click Pause to temporarily stop a simulation, or click Stop to terminate a simulation. For example, if a counter currently has a value of 11, pausing the counter will cause the counter to continue counting from 11 when the simulation resumes. If you click stop, the counter will be reset to the initial counter value.